## **QGIS Application - Bug report #2995 segfault using Style Manager**

*2010-09-12 05:30 PM - Giuseppe Sucameli*

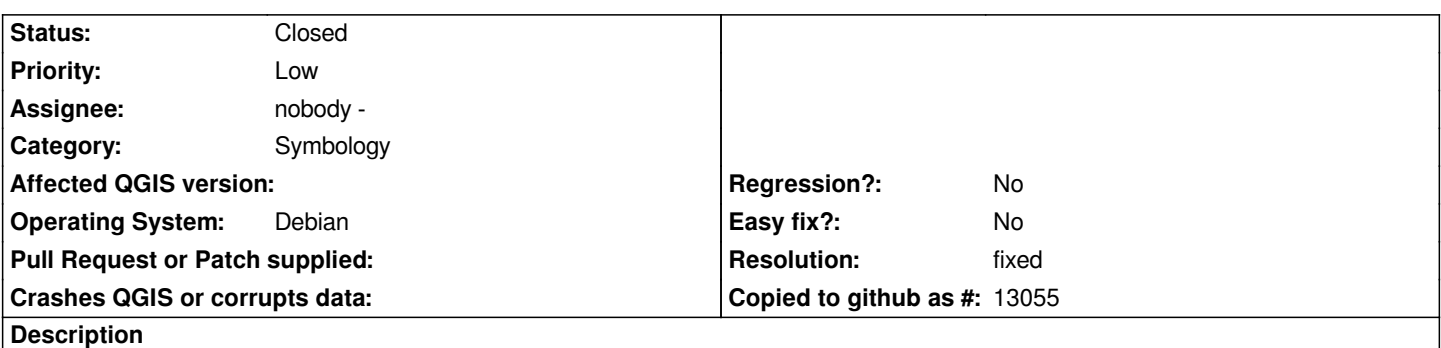

*First I choose Edit -> Style Manager...*

*If I press the "+" button the terminal displays the following messages:*

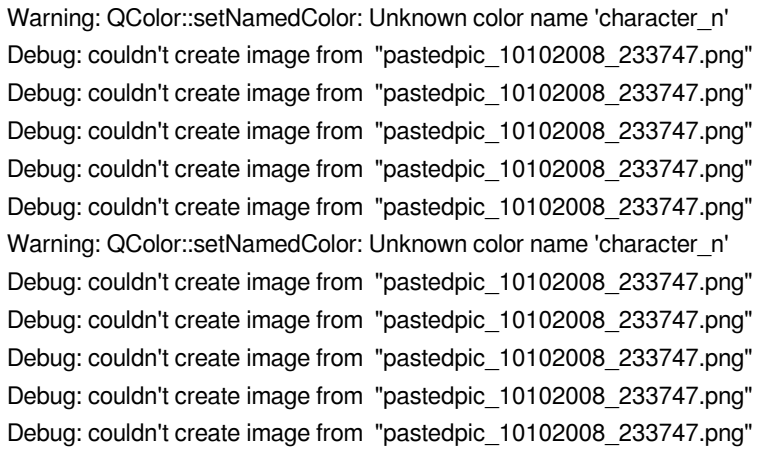

*Then the "Simbol properties" dialog was displayed only after 5-6 secs (sometimes the GUI freezes).*

*In the Simbol properties dialog I get a segfault or core-dumped in a lot of cases (sometimes some of these work fine):*

- *1. removing the marker by click on "-" button and then changing the symbol*
- *2. removing the marker and adding a new one, then changing the symbol*
- *3. adding a new marker, then removing it and changing the symbol*

*The problem seems to be that there are no markers selected when I select the new symbol.*

#### **History**

# **#1 - 2010-10-30 03:05 AM - Martin Dobias**

*Can you please test again? I think the problems have been fixed some time ago.*

### **#2 - 2010-11-04 02:42 AM - Giuseppe Sucameli**

*Using commit:ada0e13f (SVN r14490):*

*1. No more GUI freeze, the "Symbol Properties" dialog is displayed next I click on the button.*

*2. More stable, very few segfaulfs. I get it only adding (+) a new marker, removing (-) a marker (no markers become selected) then changing the symbol.*

### **#3 - 2010-11-12 03:26 AM - Martin Dobias**

- *Resolution set to fixed*
- *Status changed from Open to Closed*

*Last problem fixed in commit:06305bc4 (SVN r14554).*